# Back to the Basics of DAGMan

Automating Workflows via DAGMan By: Cole Bollig Software Developer for CHTC Throughput Computing 2024

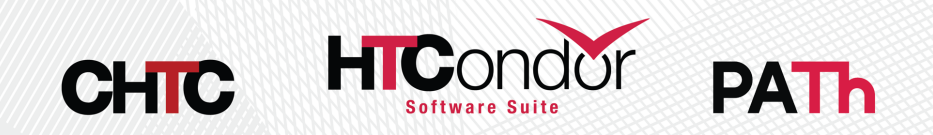

1

## Why use DAGMan?

#### **AUTOMATION**

- DAGMan provides a way for the researcher to organize HTCondor jobs into workflows to be automatically submitted.
- DAGMan guarantees jobs run in a particular order as described by the researcher.
- This is useful for jobs that require the output of another job as input.

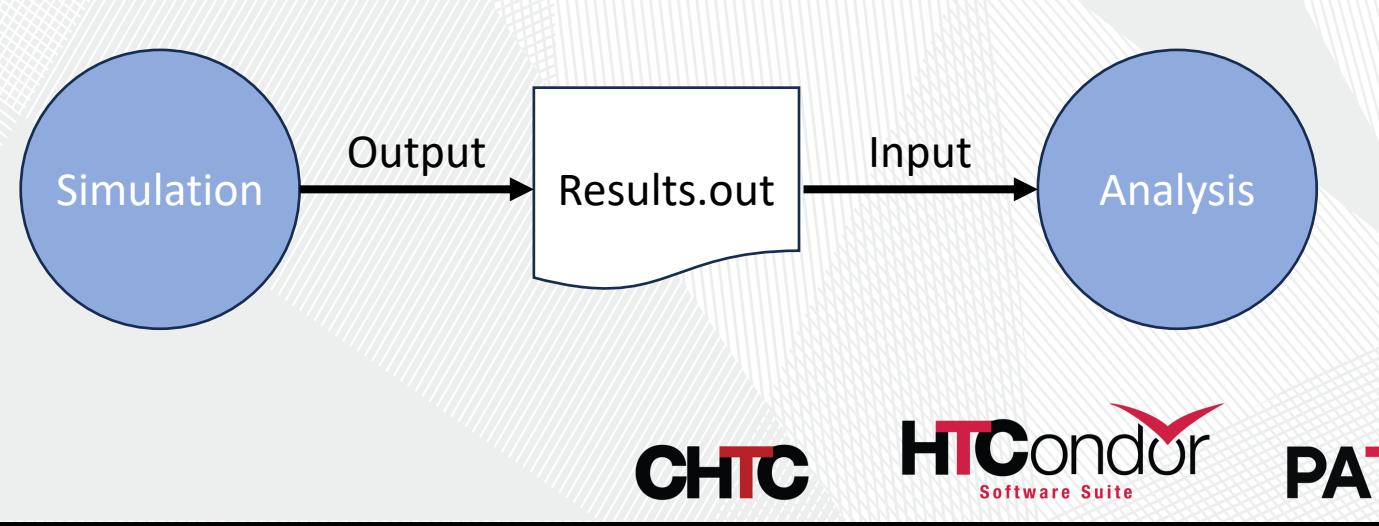

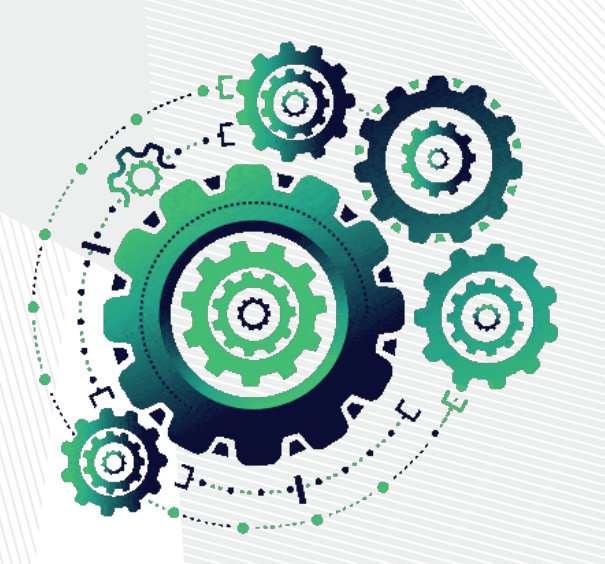

## What is DAGMan?

DAGMan stands for Directed Acyclic Graph (DAG) Mana

#### **Directed Acyclic Graph (DAG):**

- A topological ordering of vertices ("**nodes**") [established by dire](https://htcondor.readthedocs.io/en/latest/automated-workflows/index.html)ctional connections ("**edges**")
- The **acyclic** aspect requires a start and end with no looped repetition.

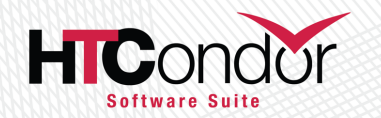

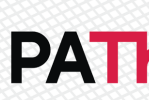

<u>Di</u>

**HTCondor DAGMan Documentation CHIC** 

### What is a DAGMan Node?

- A node is a unit of work comprising of up to three parts: Node
	- 2. (Required) A list of one or more jobs. The core of a node!

Note: DAGMan views a list of jobs as a single entity. Meaning all must succeed to be considered successful.

#### Awesome-Science.sub

executable = ./find\_waldo.py arguments = "--scan --retry 3"  $input = "book.png"$ output = "found.png" request  $disk = 3GB$ request  $cpus = 4$ 

queue 100

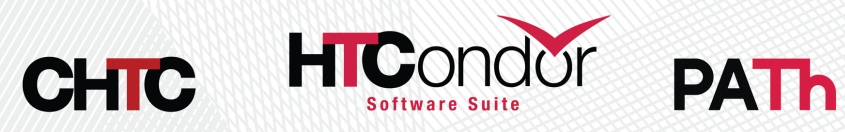

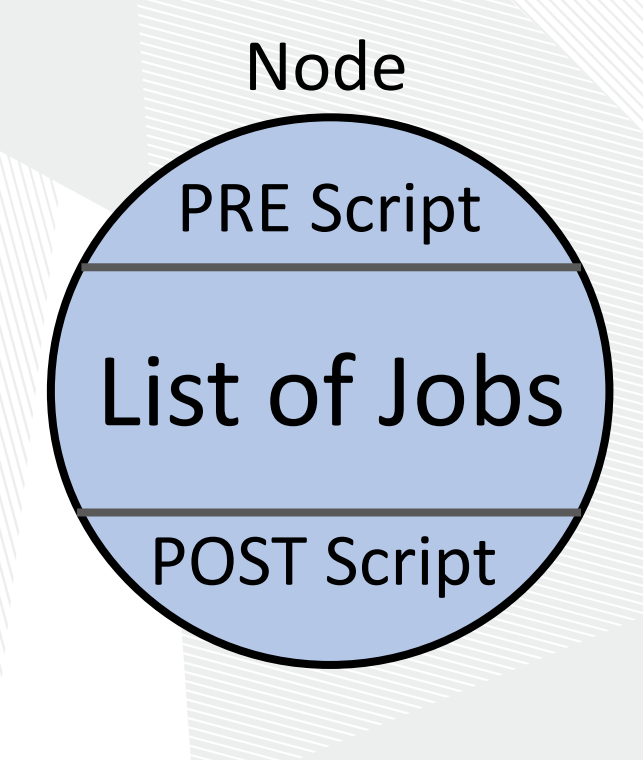

### Simple Example

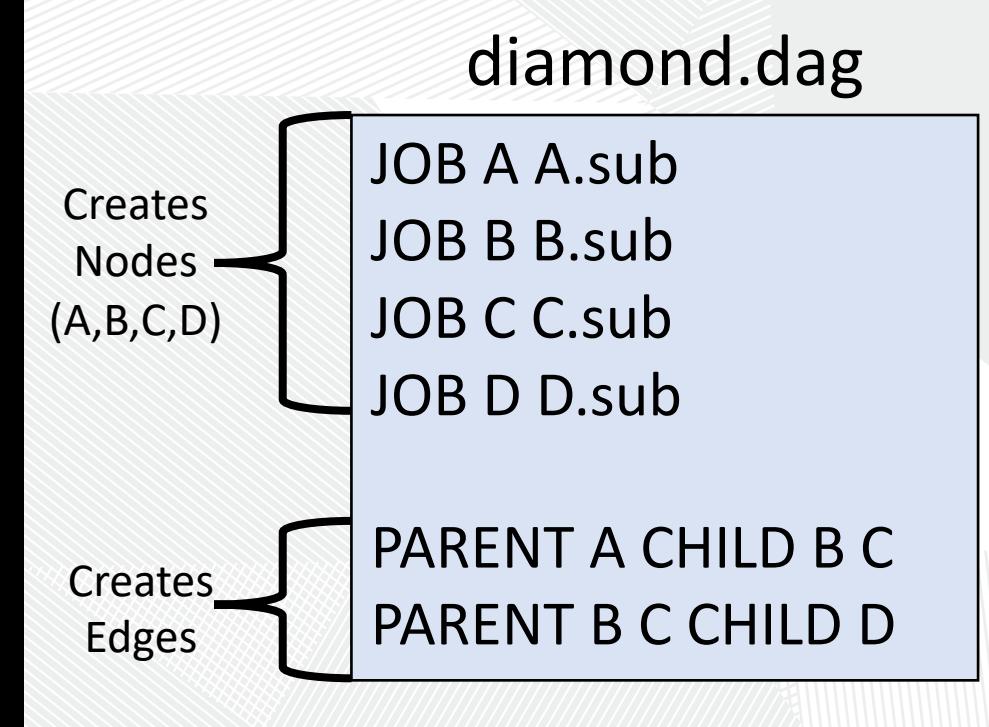

A.sub B.sub C.sub D.sub diamond.dag (other job files) (dag\_dir) /

#### Note: All parts of the DAG (nodes, edges, modifications) must be declared in the DAG description file prior to submission.

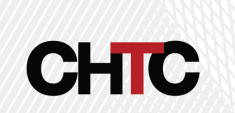

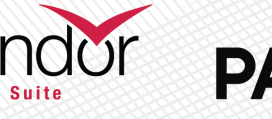

#### diamond.dag (dag dir) / **Million** Diamond DAG visualized

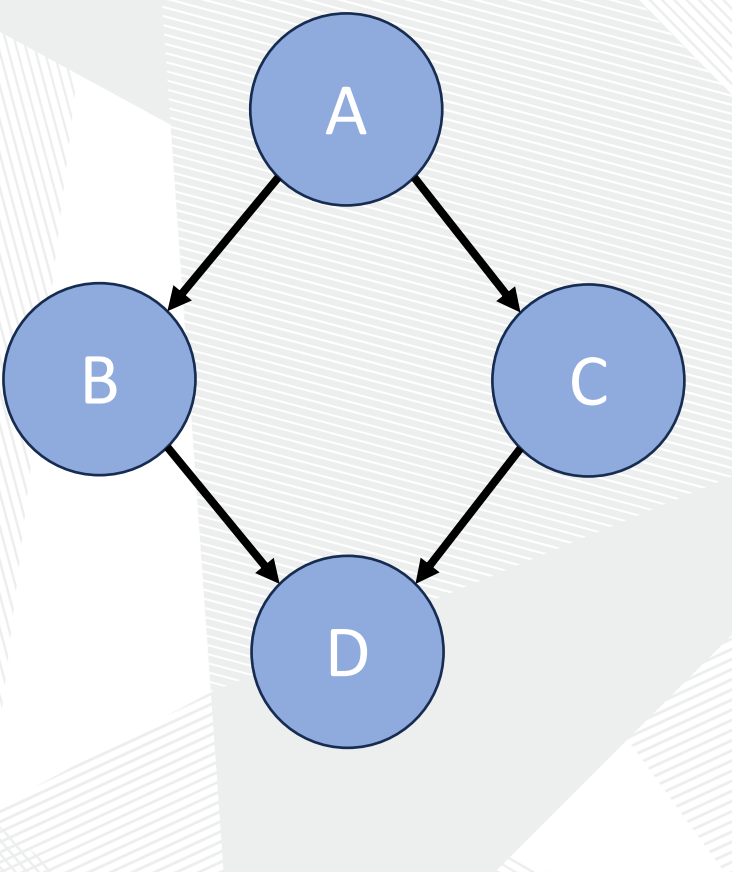

#### Running a DAG

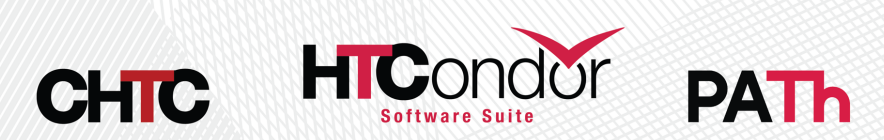

# Submitting a DAG

DAG Submission commands:

#### **condor\_submit\_dag dag\_file htcondor dag submit dag\_file**

\$ htcondor dag su DAG 6 was submit

\$ condor\_submit\_dag diamond.dag

[File for subm](https://htcondor.readthedocs.io/en/latest/man-pages/condor_submit_dag.html)itting this DAG to HTCondor : diamon Log of DAGMan debugging messages : diamon Log of HTCondor library output : diamon Log of HTCondor library error messages : diamone Log of the life of condor\_dagman itself : diamon

-----------------------------------------------------------------------

-----------------------------------------------------------------------

Submitting job(s). 1 job(s) submitted to cluster 6.

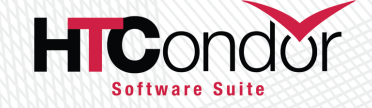

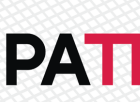

condor\_submit\_dag Man Pages CHIC

#### What happens?

• Submitting a DAG to HTCondor produces an HTCondor scheduler universe job for the DAGMan process (DAGMan job proper).

Lots of files produced:

- Informational DAG files
	- \*.dagman.out = DAG progress/error output
	- \*.nodes.log = Collective job event log (Heart of DAGMan)
	- $\bullet$  //\*. metrics = JSON formatted DAG information
- DAGMan job proper files
	- *\**.condor.sub = Submit File
	- \*.dagman.log = Job Log
	- $\bullet$  \*.lib.err = Job Error
	- \*.lib.out = Job Output

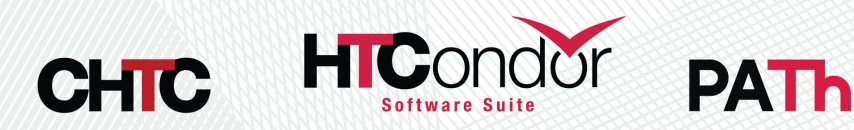

## Monitoring a DAG

- Simply use **condor\_q** to view the DAG in queue
	- Use **–nobatch –dag** to see a broken-out view of the DAG and running jobs (with associated node names).
- Can even use **condor\_watch\_q**

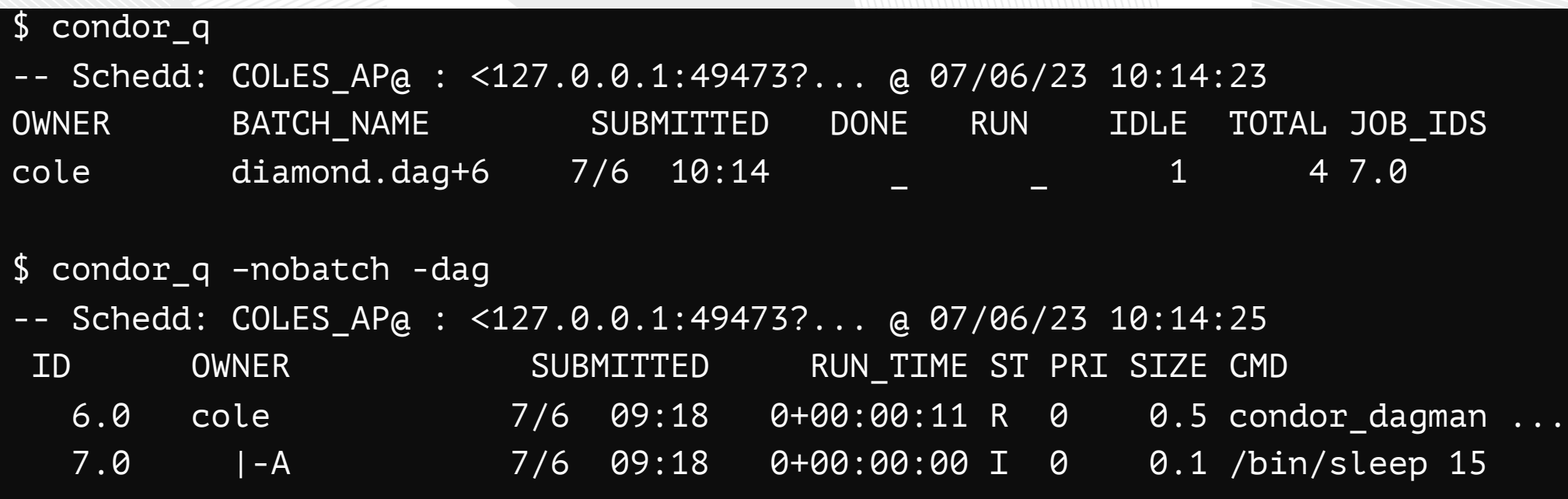

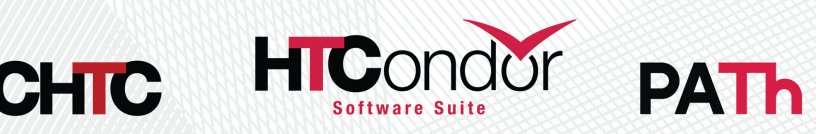

### Checking a DAGs status

#### **htcondor dag status <Job-Id>**

```
[cabollig@ap2002 ~]$ htcondor dag status 1746219
DAG 1746219 [science.dag] has been running for 09:33:35
DAG has submitted 184 job(s), of which:
         41 are held.
        138 have completed.
          5 have failed.
DAG contains 328 node(s) total, of which:
    [#] 138 have completed.
    [=] 41 are running: 41 jobs.
    [-] 121 are waiting on other nodes to finish.
    [!] 23 will never run.
    [!] 5 have failed.
DAG had at least one node fail. Only 91.46% of the DAG can complete.
[#####################################===========--------------------------------!!!!!!!!!] 
DAG is 42.07% complete.
```
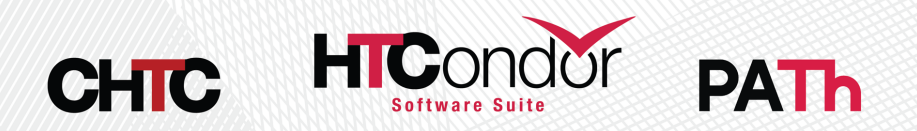

## All Things Come to an End

Ideally everything runs smoothly, and the DAG completes successfully. But just in case…

#### **Node Failure = DAG failure**

- DAGMan will try to make as much forward progress until no more nodes can be executed due to dependencies.
- If any of a nodes associated jobs fail (non-zero exit code) then the node is failed.

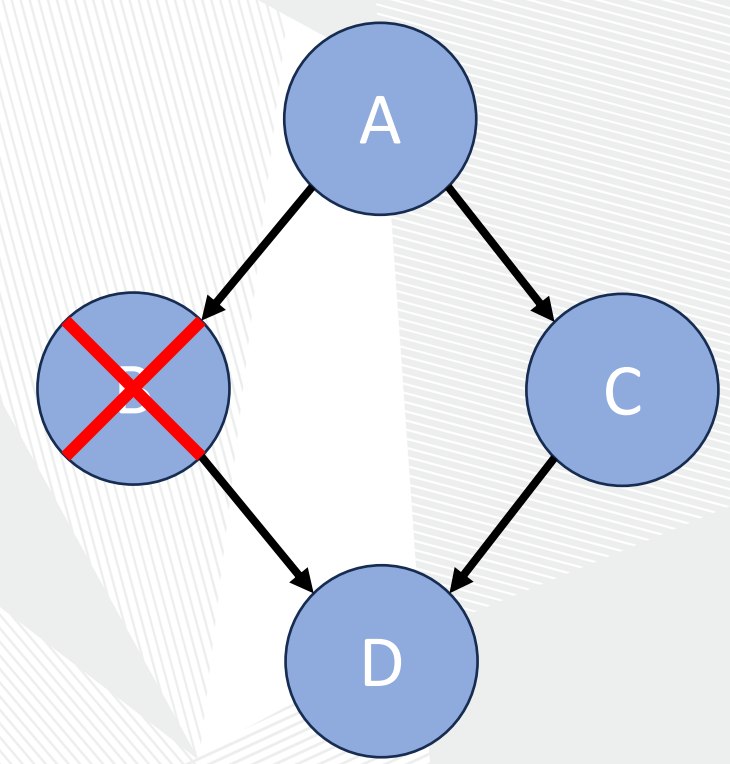

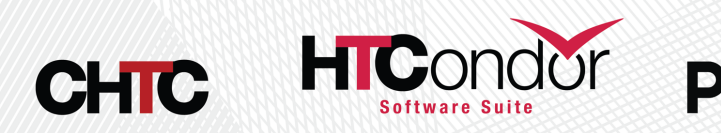

## All Things Come to an End

Ideally everything runs smoothly, and the DAG completes successfully. But just in case…

#### **What happens when a DAG fails?**

- DAGMan produces a rescue file **\*.rescue001**
- Simply fix any issues and resubmit the DAG. DAGMan will read the most recent rescue file to skip rerunning already successfully completed nodes.

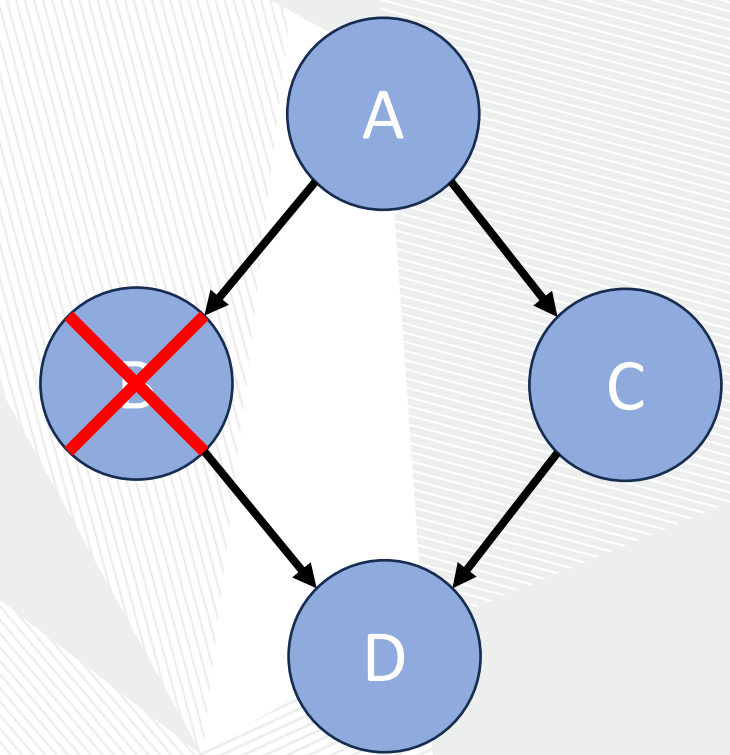

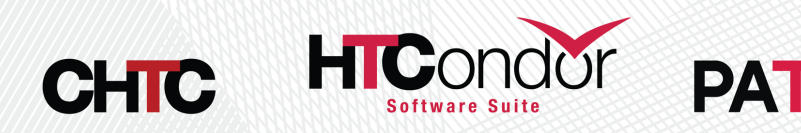

#### Other DAGMan Features

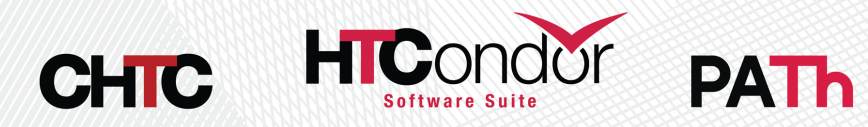

### DAGMan Node Scripts

- Scripts provide a way to preform tasks at lifetime. Each script type has different exe
	- Pre Scripts run before a Node's jobs are subn
	- Post Scripts run after a node jobs have exited
- All DAGMan scripts run on the Access [Point \(AP\) and no](https://htcondor.readthedocs.io/en/latest/automated-workflows/dagman-introduction.html)t the Execution Point  $\left(\text{EP}\right)$ .

example.dag

JOB A job1.sub

**SCRIPT PRE A verify.sh SCRIPT POST A check.sh \$RETURN**

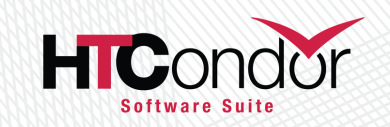

DAGMan Scripts Documentation

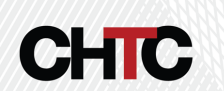

## **Automatically Retry a Fa**

- Retry a node up to N times when said node has failed for any reason (PRE Script Failed, an associated job failed, POST Script failed)
- [When retired all part](https://htcondor.readthedocs.io/en/latest/automated-workflows/dagman-completion.html)s of the node are re-run. PRE Script, POST Script and the entire list of jobs (even those previously successful).
- Use **UNLESS-EXIT** to short circuit retry

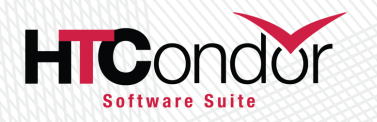

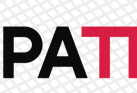

DAGMan Retry Documentation CHIC

# **Reusing Components with Reusing Components**

- Using the VARS command in the DAG dest macros to be used by the job submit description.
- Allows one job submit description to be u nodes.
- Can pass custom Job Ad [attributes to the node's j](https://htcondor.readthedocs.io/en/latest/automated-workflows/dagman-advance-functionality.html)obs using My. syntax.
- Also has special macros
	- \$(JOB) becomes node name
	- \$(RETRY) becomes current retry attempt

diamond.dag

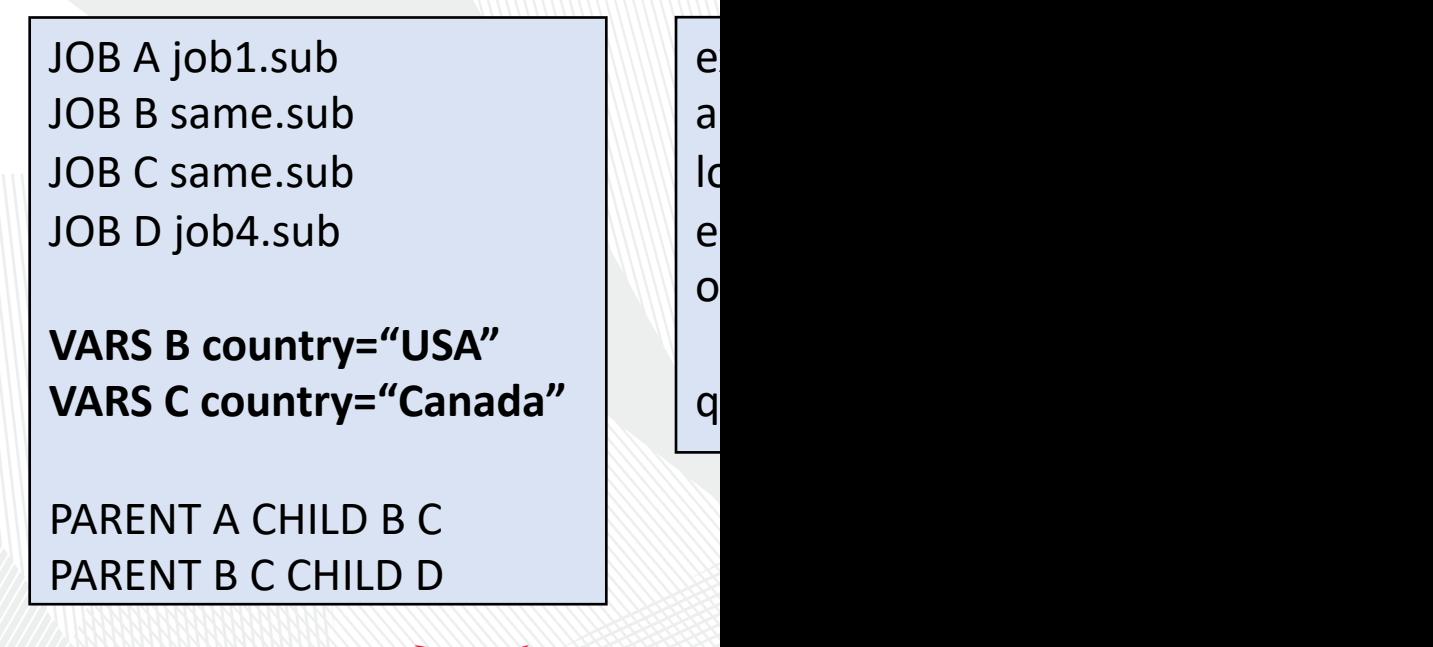

DAGMan VARS Documenation CHIC

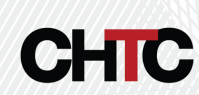

### SUBDAG EXTERNAL

 $\bigcup$ 

 $\bigcup$ 

**RETRY 10 SIM**

A

SIM

C

**SC** 

P

P<br>P

**SUBDAGE** 

- To the parent DAG it is just a single node
	- Can use RETRY
	- Can have Pre and POST Script
- Submits as another DAG to the Schedd that has its own DAGMan [job process](https://htcondor.readthedocs.io/en/latest/automated-workflows/dagman-using-other-dags.html) and output files.
- DAG file and nodes don't need to exist at submission time of parent DAG
- Good for running sub-workflows where the number of jobs is not predefined

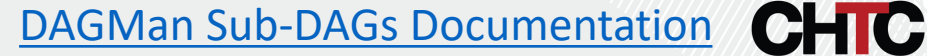

### Dynamically Run N Nodes

• Useful for when the number of nodes is not known at submission time.

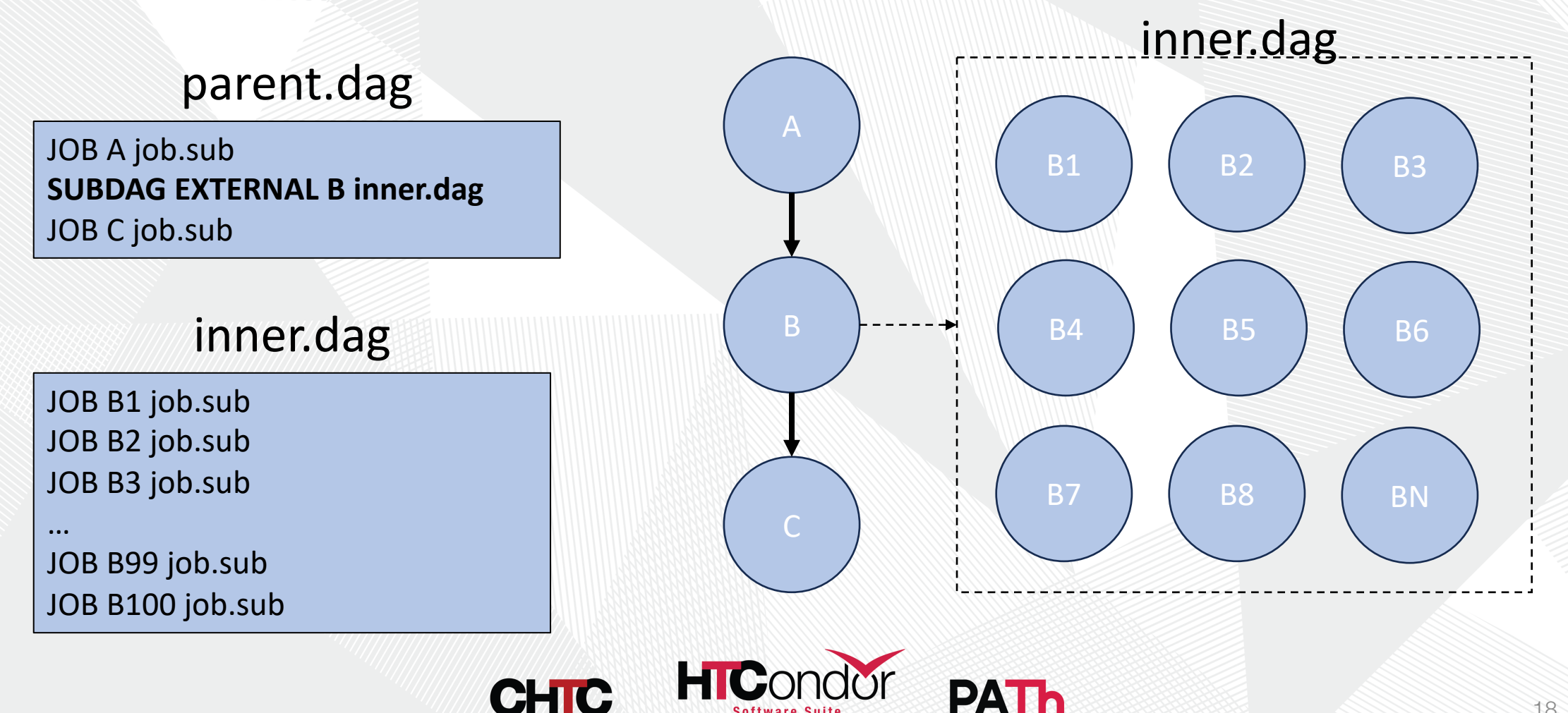

## SPLICE

- Splices have their nodes merged into the parent DAG
- Allows easy reusability
- Low strain on the Access Point (AP)
- All splice files must exist at submit time
- [Pre and Post scripts](https://htcondor.readthedocs.io/en/latest/automated-workflows/dagman-using-other-dags.html) cannot run on splices as a whole
- Splices can not use the RETRY capability

sample.dag

JOB A job.sub **SPLICE X cross.dag** JOB C job.sub

 $SP$ 

PARENT A CHILD X PARENT X CHILD C

DAGMan Splicing Documentation CHIC

#### Questions?

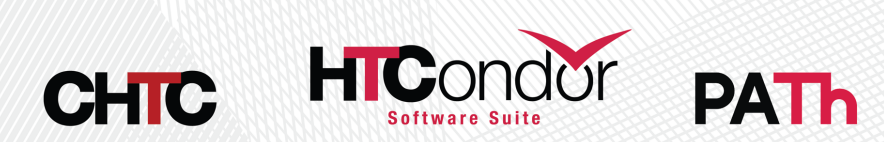